**Monthly Newsletter for Orange County IBM PC Users' Group Members**

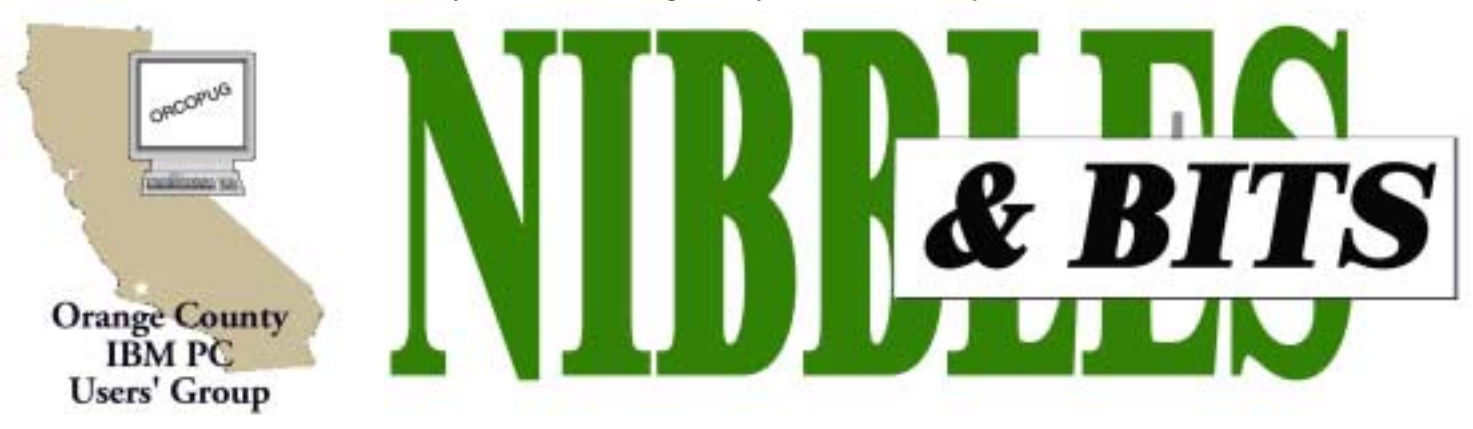

**[Tuesday, November 13, 6:30 p.m. at Sunny Hills Racquet Club, Fullerton — Bring a friend!](#page-11-0)**

#### **NOVEMBER MEETING**

# **4D Web Technology Development Tools Is Returning**

Sebastian Frey, 4D's Web Development Tools Evangelist, will be giving a presentation on 4D's Web Development Tools at the November 13 meeting (postponed from September 11). **The presentation will focus on how to create dynamic, interactive web sites using 4D Version 6.7.**

Sebastian will begin with an overview of 4D as a web application platform, and go on to detail why 4D offers a superior paradigm for such applications. The presentation will include a demonstration of the 4D product line in action, and will finish

## **You can have a snack or dinner at meetings**

The Courtside Bar and Grill is open only to ORCOPUG members the second Tuesday of every month. Restaurant owner Allen Rahmani allows us to meet in the main dining area free of charge! (This, in turn, is helping us to increase our treasury for our long-hoped-for LCD projector.)

Please show your appreciation for the special meeting facilities we've been given by ordering some delicious items from the menu to enjoy before or during the meeting.

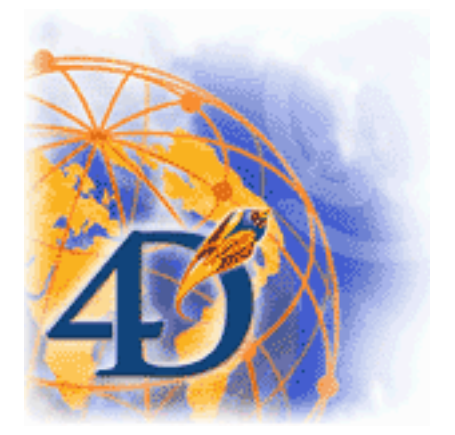

up with a question and answer session.

In 1984, a company named ACI SA (Analysis Counseils Information) created the software known as 4th Dimension. It was the first application on any platform to have a drag-anddrop graphical user interface for building database applications.

What debuted as a RAD (Rapid Application Development) tool for simple databases grew to a true client/ server application in the early 1990's with the release of 4D Server and 4D Client. 4D's next revolution came in 1996 with the release of 4D version 6.0 with its own built-in web server. Two releases later, 4D v6.7 offers amazing flexibility, performance and value with many more standard integrated web features.

As an international company, 4D SA is the parent company located in Paris, France with subsidiaries around the world.

Sebastian Frey has been developing applications with 4th Dimension since 1989. He has worked as a 4D consultant around the country and around the world, for companies large and small. His enthusiasm for 4D remains undiminished after twelve years. In January 2001, Sebastian joined 4D Inc in the position of Web Development Tools Evangelist.

#### November 2001 Volume 19, Number 11

- [Letters to the Editor2](#page-1-0)
- ! **[Member News 3–](#page-3-0)5**
- ! **[Windows Answers 6](#page-5-0)**
- **[Moving Applications 7](#page-6-0)**
- ! **[User Group deals 8](#page-7-0)**
- ! **[Win XP plans 10](#page-9-0)**
- **[Peripherals 11](#page-10-0)**

**Award Winning Newsletter** 

<span id="page-1-0"></span>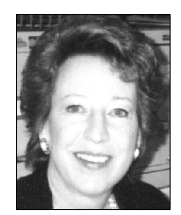

# **Notepad**

*by Linda Gonse [editor@orcopug.org](mailto:editor@orcopug.org)*

## **Get ready for the annual Christmas raffle!**

Next month is our annual Christmas raffle. This time your participation may be more important than ever. We are getting very, very close to having enough money for a new LCD projector! The income from the raffle might get us there!

(If you recall, we started serious saving less than a year ago. Also, it is a special satisfaction to be so close after a member predicted that we could not afford to buy a projector "in this lifetime.")

**So far, Charlie Moore has reported we have received 17 shipments from 16 companies.** This includes 38 program books, five supplies, and four accessories. "We have also received tentative responses from three other companies," he said.

In next month's newsletter, Mike Lyons will run through the raffle rules for those who are new to the club.

The basis of the raffle, of course, is the generosity of our vendors. It brings to mind how important it is to honor requests for reviews when we are given a product—at any time of the year. We hope you won't take this responsibility lightly. Everyone in the group benefits from your written reviews in three ways: getting more vendors' products to try out, and to help raise funds; and, getting feedback from someone with product experience that can help save us money and pain-filled hours.

**Thanks to all of you who have supported the newsletter with your letters and contributions! You've helped to make this newsletter a worthy accessory to everyone's pc!**

## **Letters to the editor**

#### ■ Member has moved

I have moved, and the changes are below!

> *Joseph Duffner 2391 Packard Avenue Kingman, Arizona 86401 Phone: (928) 757-5518*

*Email: duffner@uneedspeed.net*

I still am going to try and make a few meetings, as I have enjoyed the club.

#### **Joseph Duffner duffner@uneedspeed.net**

#### ■ New email address

Hello… This is my new email address: joefran1@earthlink.net

> **Joe Francis joefran1@earthlink.net**

#### ■ Recommended web link

For a long list of single page computer hints: www.jefflevy.com.

> **Mervin Frank [mfrank3@juno.com](mailto:mfrank3@juno.com)**

#### ■ *Magazine folds*

We regret to inform you that Family PC has ceased publishing with the September 2001 issue. The balance of paid subscriptions will be fulfilled with PC Magazine and will start with the October 16, 2001 issue.

> **Family PC http://service.pcmag.com**

#### ■ N&B resent, problem solved

Downloaded October issue of Nibbles & Bits with no problems.

Many thanks.

**Ralph Seymour rseymr@aol.com**

## **Axioms for the Internet age**

• Don't byte off more than you can view.

• What boots up must come down.

• A user and his leisure time are soon parted.

- Pentium wise; pen and paper foolish.
- Too many clicks spoil the browse.

*Submitted by Tony Lake*

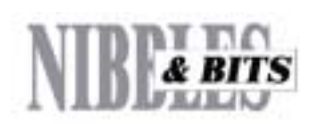

#### Published and distributed to club members by the Orange County IBM PC Users' Group

The opinions expressed herein are the writers. They are not reflective of the Orange County IBM PC Users' Group position, and are not endorsed by inclusion in this newsletter.

Submit items to the newsletter editor at: editor@orcopug.org; or Linda Gonse, 22655 Valley Vista Circle, Wildomar, CA 92595-8334 (909) 245-0291.

#### **Directors**

**President, Mike Lyons** [mike@orcopug.org](mailto:mike@orcopug.org) **Vice President, OPEN Treasurer/Membership/ SYSOP, Charlie Moore** [charlie@orcopug.org](mailto:charlie@orcopug.org) **Editor/Webmaster, Linda Gonse** [linda@orcopug.org](mailto:linda@orcopug.org) **Reviews, Terry Schiele** [terry@orcopug.org](mailto:shgraham@earthlink.net) **Programs, Lothar Loehr** [lothar@orcopug.org](mailto:lothar@orcopug.org) **Membership, Carl Westberg** [carl@orcopug.org](mailto:carl@orcopug.org) **APCUG Rep, Siles Bazerman** [Siles.Bazerman@gte.net](mailto:siles.bazerman@gte.net)

**P.O. Box 716, Brea, CA 92822-0716 (714) 990-0580 [info@orcopug.org](mailto:info@orcopug.org)**

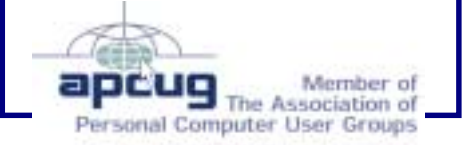

**Visit ORCOPUG online! [www.orcopug.org](http://www.orcopug.org)**

## **Raffle prize winners at October meeting**

**Fit – Hard Drive Upgrader Value \$60** Chad Hansen Winner

**Que – Upgrading & Repairing PCs Value \$55** Walter Jackson Winner

#### **AOL – T-Shirt Value \$5** Bill La Mont Not Present Art Bullis Winner

**Klassic Specialties – Transfer Film Value \$20** Joe Gionet Winner

**Lotus – Smart Suite T-Shirt Value \$5** Sid Liptz Winner

### **Klassic Specialties – Photo Glossy Value \$20**

Jerry Patterson Not Present Donald Bickel Not Present Michael Lyons Winner

**Klassic Specialties – Photo Paper Value \$20**

Jerry Patterson Not Present Sid Liptz Prev. Winner Randy Bremer Not Present Jose Ramirez Not Present Siles Bazerman Winner

#### **Imprise – Coffee Mug Value \$5**

Larry Joyce Not Present Charlie Moore Winner

#### **3M – Post-It Notes Caddy**

- **Value \$20**
- Bud Barkhurst Not Present Art Bullis Prev. Winner Lloyd Boutwell Not Present Nolan Cave Expired Jerry Patterson Not Present

Leroy Kaump Winner

**Abacus – NoMouse for Windows Value \$39** Sharon Graham Winner

*Submitted by Mike Lyons*

## **Signs you live in 2001**

 1. You just tried to enter your password on the microwave. 2. You have a list of 15 phone numbers to reach your family of three. 3. You call your son's beeper to let

him know it's time to eat. He emails you back from his bedroom, "What's for dinner?"

*Submitted by Ted Wirtz*

## **Help offered for corrupted Office documents**

Recovery of corrupted Word documents and damaged spreadsheets is offered at www.OfficeRecovery.com. These award-winning utilities recover hours of work in a flash.

Get a FREE demo from the website and try it for yourself. *—LG*

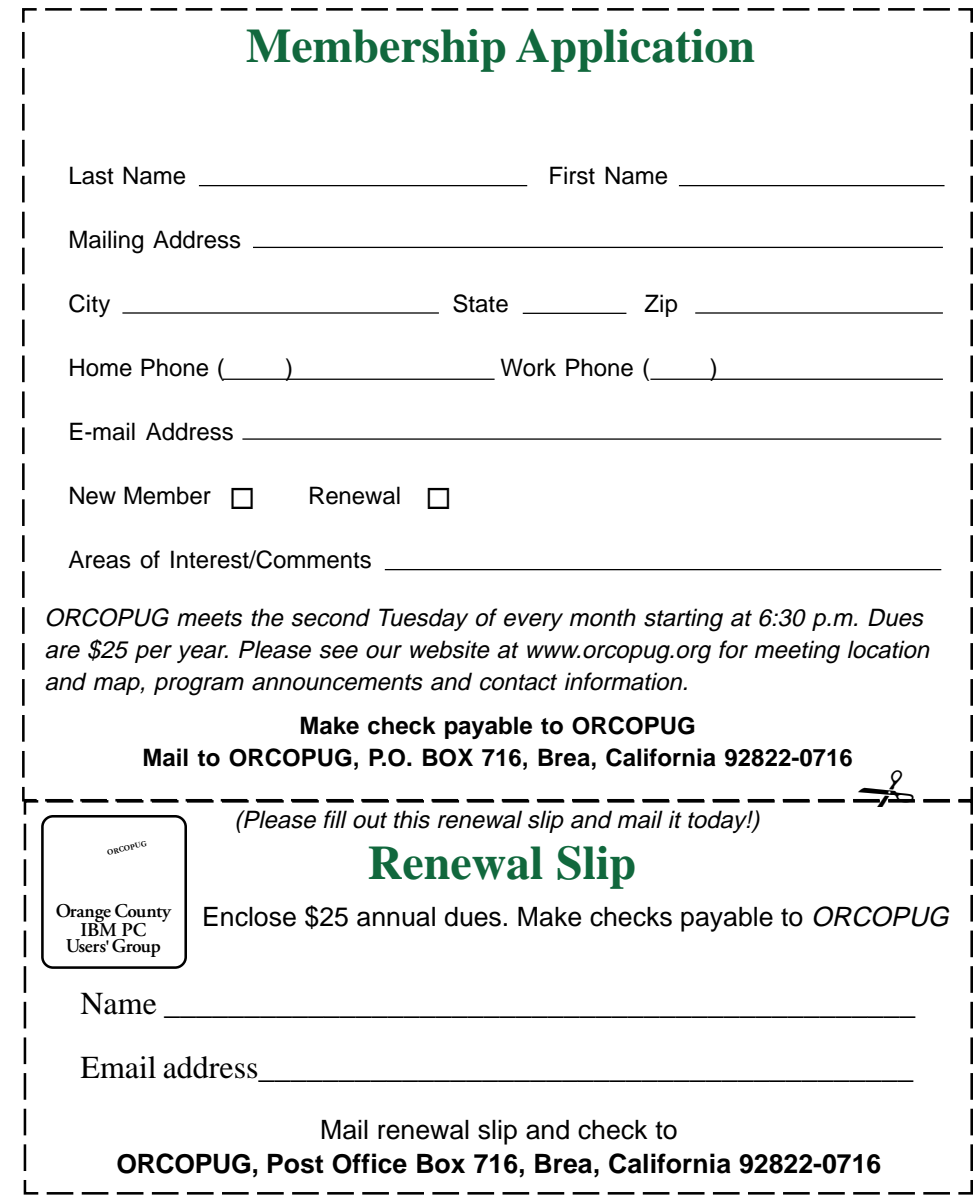

## <span id="page-3-0"></span>**Members' email directory**

**Arnold, Dale** .................... [darnold33@hotmail.com](mailto:darnold33@hotmail.com) **Balazs, Frank** .......................... [fbalazs@netzero.net](mailto:fbalazs@netzero.net) **Bazerman, Siles** .................... [siles.bazerman@gte.net](mailto:siles.bazerman@gte.net) **Black, Ike** ........................... [ikeblack@msn.com](mailto:ikeblack@msn.com) **Boutwell, Lloyd** ............................. [LloydB8@aol.com](mailto:LloydB8@aol.com) **Bullis, Art** ...................... [bullis@worldnet.att.net](mailto:bullis@worldnet.att.net) **Brubaker, Jim** ...................... [info@1homeseller.com](mailto:info@1homeseller.com) **Cadish, Dan** .................... [dbcadish@netscape.net](mailto:dbcadish@netscape.net) **Chenoweth, Bob** ...................... [Chenoweth1@aol.com](mailto:Chenoweth1@aol.com) **Emigh, Glenn** ..........................[glenne@linkline.com](mailto:glenne@linkline.com) **Francis, Joe** .......................[joefran1@earthlink.net](mailto:joefran1@earthlink.net) **Frank, Mervin** ........................... [mfrank3@juno.com](mailto:mfrank3@juno.com) **Gonse, Linda** ............................ [linda@orcopug.org](mailto:linda@orcopug.org) **Gorham, Milton** ..................... [m4gorham@home.com](mailto:m4gorham@home.com) **Graham, Sharon** ....................[shgraham@earthlink.net](http://home.earthlink.net/~shgraham/) **Hedges, Ralph** ............................[rhedges@juno.com](mailto:rhedges@juno.com) **Jackson, Walter** ............................... [wvjaxn@aol.com](mailto:wvjaxn@aol.com) **Kambeitz, Bob** ......................... [rkambeitz@juno.com](mailto:rkambeitz@juno.com) **Kaump, LeRoy** .................... [leroy\\_kaump@hotmail.com](mailto:leroy_kaump@hotmail.com)

#### **Members' Web Pages**

**Siles Bazerman—Personal Page** <http://home1.gte.net/reso44a/index.htm>

**Jim Brubaker—Discount Real Estate Services for Home Buyers and Sellers** [http://www.1homeseller.com](http://basicbytes.com)

**Linda Gonse—PC Instruction, Newsletter and Web Page Design** <http://basicbytes.com>

**Sharon Graham—Family Photos** <http://home.earthlink.net/~shgraham/>

**David Musser—Consultant** <http://home.att.net/~musserandcompany>

#### **Kise, Dean**

.......................... [oikise@hotmail.com](mailto:oikise@hotmail.com) **Klees, Larry** .................... [lklees@dslextreme.com](mailto:lklees@dslextreme.com) **La Mont, Bill** .......................[WILLARD47@aol.com](mailto:WILLARD47@aol.com) **Lake, Tony** ......................... [TonyLake@juno.com](mailto:TonyLake@juno.com) **Leese, Stan** ................... [stan\\_leese@surfside.net](mailto:stan_leese@surfside.net) **Loehr, Lothar** ........................... [lothar@orcopug.org](mailto:lothar@orcopug.org) **Lyons, Mike** ............................ [mike@orcopug.org](mailto:mike@orcopug.org) **Moore, Charlie** ......................... [charlie@orcopug.org](mailto:charlie@orcopug.org) **Morrill-Ives, Trudy** ................. [morrswiss1@earthlink.net](mailto:morrswiss1@earthlink.net) **Musser, Dave** .................[dmusser@worldnet.att.net](mailto:dmusser@worldnet.att.net) **Prince, Leonard** .......................... [lenprince@juno.com](mailto:lenprince@juno.com) **Schiele, Terry** .............................[terry@orcopug.org](mailto:terry@orcopug.org) **Tooley, Richard D.** ......................... [tooley@alum.mit.edu](mailto:tooley@alum.mit.edu) **Turner, Denny** .......................... [a1call10@lycos.com](mailto:alcall10@lycos.com) **Wann, Harold** .......... [WANN.HSW@worldnet.att.net](mailto:WANN.HSW@worldnet.att.net) **Webster, Marvin** ................. [mwwebster@earthlink.net](mailto:mwwebster@earthlink.net) **Westberg, Carl** .............................. [carl@orcopug.org](mailto:carl@orcopug.org) **Wirtz, Ted** ............................. [twirtz@pacbell.net](mailto:twirtz@pacbell.net)

### **If GM was like Microsoft**

At a computer expo (COMDEX), Bill Gates reportedly compared the computer industry with the auto industry and stated: "If GM had kept up with the technology like the computer industry has, we would all be driving \$25 cars that got 1,000 miles to the gallon."

In response to Bill's comments, General Motors *should* have issued a press release stating: "If GM had developed technology like Microsoft, we would all be driving cars with the following characteristics:

Members, send your URL t[o editor@orcopug.org](mailto:editor@orcopug.org) *Submitted by Charlie Moore* 1. New seats would force everyone to have the same sized butt.

2. The airbag system would ask "are you SURE?" before deploying.

3. Occasionally, for no ! ! reason whatsoever, your car would lock you out and refuse to let you in until you simultaneously lifted the door handle, turned the key and grabbed hold of the radio antenna.

4. GM would require all car buyers to also purchase a deluxe set of Rand McNally Road maps (now a GM subsidiary), even though they neither need nor want them. Attempting to delete this option would immediately cause the car's performance to diminish by 50% or more. Moreover, GM would become a target for investigation by the Justice Dept.

5. Every time GM introduced a new car, car buyers would have to learn to drive all over again because none of the controls would operate in the same manner as the old car.

6. You'd have to press the "Start" button to turn the engine off.

*Submitted by Stan Leese*

## **Members' Renewal Dates**

**SEPTEMBER 1**

Ike Black Duane Gifford **OCTOBER 1** Larry Klees

**NOVEMBER 1** Randy Bremer Bob Chenoweth Jose Ramirez

**DECEMBER 1** Donald Bickel Jim Brubaker Verla Covey Joe Duffner

Trudy Morrill Jerry Patterson Dick Tooley Carl Westberg

**JANUARY 2002** Joe Gionet Linda Gonse

LeRoy Kaump Leonard Prince Ted Wirtz

**FEBRUARY**

John Bednarski Mike Lyons Charlie Moore

# **A Thousand Marbles**

*Author unknown*

#### **The older I get, the more I enjoy Saturday mornings. Perhaps it's the quiet solitude that comes with being the first to rise, or maybe it's the unbounded joy of not having to be at work. Either way, the first few hours of a Saturday morning are most enjoyable.**

A few weeks ago, I was shuffling toward the kitchen with a steaming cup of coffee in one hand and the morning paper in the other. What began as a typical Saturday morning turned into one of those lessons that life seems to hand you from time to time. Let me tell you about it.

I turned the volume up on my radio in order to listen to a Saturday morning talk show. I heard an older sounding chap with a golden voice. You know the kind — he sounded like he should be in the broadcasting business himself.

He was talking about "a thousand marbles" to someone named "Tom." I was intrigued and sat down to listen to what he had to say.

"Well, Tom, it sure sounds like you're busy with your job. I'm sure they pay you well, but it's a shame you have to be away from home and your family so much. Hard to believe a young fellow should have to work sixty or seventy hours a week to make ends meet. Too bad you missed your daughter's dance recital."

He continued, "Let me tell you something, Tom — something that has helped me keep a good perspective on my own priorities."

And that's when he began to explain his theory of "a thousand marbles."

"You see, I sat down one day and did a little arithmetic. The average person lives about seventy-five years. I know, some live more and some live less, but on average, folks live about seventy-five years."

"Now then, I multiplied 75 times 52, and I came up with 3900 which is the number of Saturdays that the average person has in their entire lifetime. Now stick with me Tom, I'm getting to the important part."

"It took me until I was fifty-five years old to think about all this in any detail," he went on, "and by that time I had lived through over twenty-eight hundred Saturdays. I got to thinking that if I lived to be seventy-five, I only had about a thousand of them left to enjoy."

"So I went to a toy store and bought every single marble they had. I ended up having to visit three toy stores to round-up 1000 marbles. I took them home and put them inside of a large, clear plastic container right here in my workshop next to the radio. Every Saturday since then, I have taken one marble out and thrown it away. "I found that by watching the marbles diminish, I focused more on the really important things in life. There is nothing like watching your time here on this earth run out to help you get your priorities straight."

"Now let me tell you one last thing before I sign-off with you and take my lovely wife out for breakfast. This morning, I took the very last marble out of the container. I figure if I make it until next Saturday, then God has blessed me with a little extra time to be with my loved ones."

"It was nice to talk to you, Tom. I hope you spend more time with your loved ones, and I hope to meet you again someday. Have a good morning!"

You could have heard a pin drop when he finished. Even the show's moderator didn't have anything to say for a few moments. I guess he gave us all a lot to think about.

I had planned to do some work that morning, then go to the gym. Instead, I

"C'mon honey, I'm taking you and the kids to breakfast."

"What brought this on?" she asked with a smile.

"Oh, nothing special," I said. "It has just been a long time since we spent a Saturday together with the kids. Hey, can we stop at a toy store while we're out? I need to buy some marbles."

Have a great weekend. May all your Saturdays be special, and may you have many happy years after you lose all your marbles.

*Submitted by Leonard Prince*

## **Free program helps in downloading files**

Fresh Download announces release of its new version 1.0 program at http:// www.freshdevices.com/download.html. It is a robust and very fast download manager software that turbo charges downloading files, such as favorite software, mp3 files, video files, etc.

Unlike any other similar utilities, this software is 100% free, no charges, no banners/ads, and no spyware in the software. Key features of Fresh Download version 1.0:

• Pause and resume broken download

• Multiple connections (multi-threads) download manager

• Easy integration with Internet Explorer

• Download schedule

*—LG*

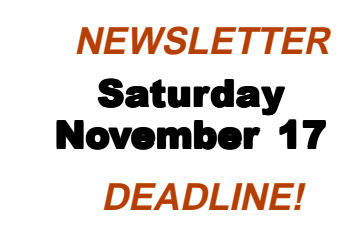

## <span id="page-5-0"></span>**Entry Level Questions Answered**

*by Lowell Shatraw, Computer Users Group Greeley*

#### *Q: What is the taskbar and the toolbar?*

**A:** The TASK BAR is the area at the bottom of your WIN9x screen that shows the applications that are currently running. The active application will show differently, while the others will show the names of the applications. Clicking a non-active application will cause the application to be displayed on the screen; on top of whatever else you may have displayed.

The TASK BAR on all WINDOWS systems can be relocated to the side or to the top of your screen if desired. To move it, just click and drag on a blank area on the TASK BAR and let go when your mouse is located within about one inch from either side or at least halfway up the screen from the bottom.

The TOOL BAR is a row or column of icons that appear, typically, at the top of the application screen. The functions will vary according to the application being used. For example, the tool bar for my Internet Explorer shows the BACK and FORWARD icons, as well as the STOP, REFRESH, HOME and others. Netscape COMPOSER shows the NEW, OPEN, SAVE, PUBLISH, PREVIEW, and others.

Generally, the TOOL BAR is displayed below the MENU BAR which is located in the topmost area, under the title and which contains the names like FILE, EDIT, INSERT and others.

#### *Q: What are the shortcuts to Windows Explorer and to Find? Also, what wildcards will work with the Find command?*

**A**: Here is a list of some of the methods to access **EXPLORER**

- 1. RIGHT click the START button
- 2. RIGHT click MY COMPUTER

3. Click the START button, select RUN, and then type in EXPLORER and press ENTER.

Here is a list of some of the methods to access FIND—

1. Click the START button, scroll up to FIND and then over to FILES or FOLDERS

2. Access WINDOWS EXPLORER and then TOOLS, then FILES or FOLDERS The wildcards available are the QUESTION MARK ?, and the ASTERISK \*. The question mark replaces a single character in the search string, while the asterisk replaces up to 8 or more characters in a search string. Remember that you're looking for file names or folder names.

For example, let's search for the filename EXPLORER. First type in the "NAMED" window the characters EXPLORER. Now type in the window "LOOK IN:" this drive letter and path name C:\. Be sure the check mark is in the INCLUDE SUBFOLDERS option and now click the FIND NOW button to start the search. As you will see if you try this, many possible results will be displayed. But, we're looking for the WINDOWS EXPLORER filename icon and it must be an icon, not a (yellow) folder. It's located in the C:\WINDOWS

directory (folder) and is named EXPLORER.EXE.

If you had typed in EXPL\* and searched, less results would appear and the name EXPLORER.EXE would still appear. This is because the \* replaces ALL characters from the position it is placed to the 8th character of the standard DOS 8.3 format filename notation. But, if you have long file names, as allowed in WINDOWS, anything that STARTS with whatever you type in, up to the  $*$ will be found. And that can be MANY names. For example, if I had typed LOW\*, then any filename or folder with LOW, in either uppercase or lowercase would be found. On my system, on just my C: drive, 1986 names were found. That's Nineteen hundred and eighty six file names and folder names. Try this one. Type ME\* and see what results you get.

#### *Q: Should I turn off my computer at night?*

**A:** Only if you are not working on it! Seriously though, if you have the PC connected to the power through an UPS you can safely leave it on all the time, but be sure to turn the power off to the monitor.

WHY you ask? Well, each time you power ON the computer, which consists of electronic circuits, the surge of the electricity through the circuits in the system and the drives has the potential to cause something to burn out. I use the following analogy to help understand this when I present to my hardware troubleshooting class.

When do you generally see a light bulb burn out? When you turn the switch ON of course. The electrical surge causes a temperature change as well as the filament being subjected to the electrical flow and this has the potential to burn out the filament in the bulb. (Of course this does not

<span id="page-6-0"></span>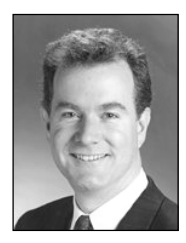

## **The Naked PC**

## **Applications: Here to There — Part 3**

*by T.J. Lee*

This is the last part in the continuing saga wherein I started out to migrate my working PC's programs and data to a bigger, faster system and my quest for a software solution to make this task easier than manually reinstalling all my applications.

If you remember back in TNPC #4.17 I started this series of articles because a new product from the V Communications folks, who brought us System Commander, intrigued me. Called PC Upgrade Commander this software purports to migrate your data and applications, including the all important

registry settings, from one computer to another even if the PCs involved are running different versions of Microsoft Windows.

In this wrap up of the series I'll detail how the different software and brute force techniques finally worked out.

I never did get Upgrade Commander to work. It repeatedly failed at exactly the same spot after first setting up communications between the two PCs (see TNPC #4.18 for the details). The tech support people at V Communications tried mightily to help

me get it running but to no avail. One theory was that perhaps the fact that my source PC had two network cards (one for the local network and one for my DSL modem), the transfer software got confused and aborted the migration. Disabling the DSL modem network card didn't solve the problem and neither did trying the beta version of the software they sent me. Keep in mind that V Communications did not write this software, it's something they licensed from someone else so the tech support guys were definitely going uphill although they were nice and really did try to help.

But let me say that I have heard from several TNPCers who have successfully used Upgrade Commander so I'm not saying it would not work for you, it just wouldn't work on my system. Sigh, \$40 down the drain.

But the story did not end there. After Part 1 of this series was published I heard from many TNPCers who recommended a program called PC Relocator from an outfit with the unlikely name of Alohabob.

PC Relocator says it can help you migrate everything from one PC to another running the following combination of operating systems:

> From Windows 95 to Windows 95 From Windows 95 to Windows 98 From Windows 95 to Windows ME From Windows 98 to Windows 98 From Windows 98 to Windows ME From Windows ME to Windows ME

Pricing is currently \$39.95 for the electronic download only version or \$49.95 for the shipped version. But do keep in mind that the license for PC Relocator states you get one successful relocation for your purchase price. This is a "buy it and use it only once" deal.

PC Relocator worked as advertised. It didn't allow me to move from a source PC running Windows 98 to a target PC running Windows 2000 but I figured I could reconfigure the target PC to Windows 98, relocate everything, then upgrade it to Windows 2000. And it should have worked that way, too. Except that

In this wrapup of the series I'll detail how the different software and brute force techniques finally worked out.

things never go the way they should.

It seems (to go) back when I installed Windows 2000 in a separate partition on my working (source) computer. I had long since removed that Windows 2000 partition from that computer but as I learned there's removing and then there's really removing. The result was that while PC Relocator dutifully copied everything to the new (target) PC I was unable to upgrade the new machine's operating system to Windows 2000.

The problem is that when you migrate from one PC to another PC (using PC Relocator, Upgrade Commander, or any other of the currently available migration programs) it relocates everything! Data, drivers, applications, every

*page 9* ☞

## <span id="page-7-0"></span>**User group deals**

## **Partition Magic 7 released, get special upgrade price**

*by Gene Barlow, User Group Relations, (801)796-7370*

PowerQuest Corporation has just released Version 7 of Partition Magic, their most popular product. It includes the following significant new features:

#### **• Support for Windows XP • Partition Hard Drives as Large as 80GB • Access and Partition External USB Drives • Merge NTFS Partitions • Split Partitions Below Root and by Percentage • Undelete a Deleted Partition from Rescue Disks • Launch Windows Defrag Utility from PartitionMagic • Improved PartitionMagic Launch Time**

If you are a user group member and wish to upgrade, you may order Version 7 for only \$35. Here's how: · Access our secure web site at www.ugr.com/order/. 1. Enter your user group name and the special order code of UGPM7. 2. Check the PartitionMagic v7 entry and complete the form and submit it. (There is a \$5 shipping charge, \$10 to Canada.)

## **Subscribe to computer magazines at special User Group discount prices**

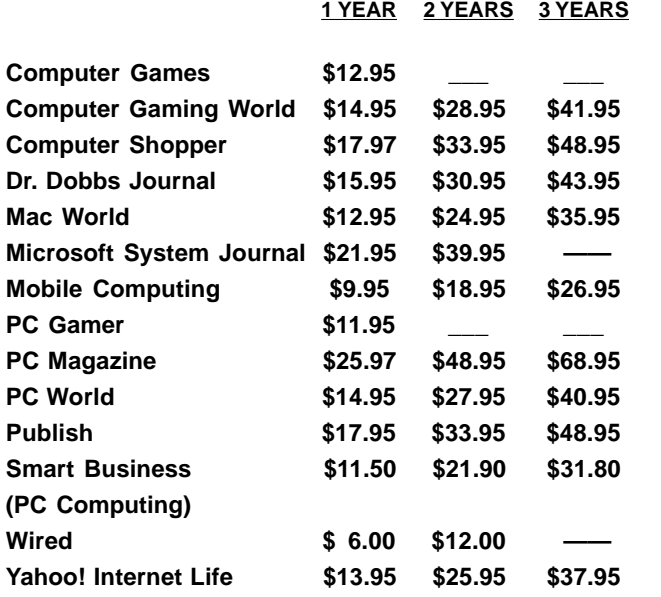

Revised 9/26/2001

These prices are for new subscriptions and renewals. All orders must be accompanied by a check, cash or Money Order. Make payable to Herb Goodman, and mail to: **Herb Goodman, 8295 Sunlake Drive, Boca Raton, FL 33496.** Call or write: 561-488-4465, *[hgoodman@prodigy.net](mailto:hgoodman@prodigy.net.).*

Please allow 10 to 12 weeks for your magazines to start. For renewals you must supply an address label from your present subscription to insure the correct start of your renewal. As an extra service I will mail a renewal notice to every subscriber about 3 months prior to their expiration date.

## **Get 20% off at RoadWired!**

RoadWired, a new APCUG sponsor, is an innovative, award-winning manufacturer of carrying cases and travel accessories for computers and portable electronics. APCUG has arranged some very special, exclusive APCUG benefits for you with RoadWired. Among them are:

#### **Introductory 20% Discount, Limited Time Only!!**

A very special and uncommon opportunity, for APCUG members only. Shop at www.roadwired.com before the end of November and enter APCUG code number 1002128563 in the "coupons" box at checkout. Your entire shopping cart, no matter what's in it (even clearance items!) will be discounted a full 20% instantly! This offer is good on one order per member only, and the code will deactivate after your first use (or automatically expire on 11/31, whichever comes first), so we hope you'll take full advantage of the opportunity.

*Submitted by Mike Lyons*

## **Giant Computer Swap Meet**

 **8 a.m. to 2 p.m. November 25, 2001 & January 27, 2002**

### **Free Admission/Parking 100's of Sellers**

**1310 E. Edinger Santa Ana, CA 714- 558-8813 www.acpsuperstore.com**

Swap meet held the last Sunday of the month, every other month.

*Submitted by Tony Lake*

### **Applications…**

☞*page 7*

single file comes across. In my case the vestiges of that old Windows 2000 installation that were slipped into the Win98SE partition came across and I learned that you cannot upgrade a machine to Windows 2000 if the Windows 2000 installation routine even thinks Windows 2000 is now or ever was installed on the computer. Flat out won't do it.

Fortunately, Lee Hudspeth wrote an article, "Multi-Booting: Field Notes on Windows 2000, Windows NT, and Windows 98", wherein there's great advice on removing, I mean really removing, Windows 2000 from a dual boot PC. http://www.TheNakedPC.com/t/420/tr.cgi?jim1

So after scrubbing, deleting, and otherwise scraping off all remnants of Windows 2000 from my source PC I was able to use PC Relocator to migrate everything from my old PC to my new PC then upgrade it to Windows 2000. Whew!

Was it worth it? Well, my overall feeling is the same as that which several TNPCers shared with me. Chief Joe, a long time TNPC reader and knowledgeable computer user, summed it up best, "Each machine migrated ran distinctively slower than the same machine with a clean install."

The problem is that when you migrate using the current tools available you get an awful lot of extraneous baggage along with the stuff you actually want to transfer. You get all the flotsam and jetsam that has accumulated in your Registry and when you put it all together, performance suffers. And you cannot yet pick and choose which applications and files get migrated, it's pretty much all or nothing.

My sad conclusion is that the technology is not yet advanced enough to automate program migration between computers. It is still best to keep your programs, updates, and patches and fixes, and when necessary reinstall them from scratch. You have no idea how much it pains me to say that but there's still a long way to go before migration technology can live up to its true potential.

I've wiped my new computer once again and will do the migration the old fashioned way.

**We have been given permission to use this article from The Naked PC, a free, monthly online newsletter. If you liked it, it's easy for you to subscribe and read many more articles each month. Go to www.thenakedpc.com. If you have comments, newsworthly items, or suggestions, email T.J. at tj\_lee@TheNakedPC.com.**

### **Windows tips**

☞*page 6*

apply to fluorescent lamps.)

So, if you have an UPS Uninterruptable Power Supply), and not just a SURGE Protector, you can safely leave the power ON. If the power happens to fluctuate during the night, or even go off for a short period of time, the UPS continues to power the PC. It has a battery that constantly converts the DC power to the AC power used by the PC. This battery allows the PC keep running for a time.

I ran a BBS (Bulletin Board System) for 10 years and of course the PC had to be left ON all the time so callers could connect to it. Hmmmm, did my mention of BBS happen to DATE me? These were the method of communicating with other PC users through one central PC, much like the Internet, but on a smaller scale. Anyway, I left the PC ON all the time, except for periodic shutdowns for upgrades and maintenance.

To sum it all up, leave the PC ON but turn the monitor OFF, or at least have a screen saver running to prevent the possibility of the image being burnt into the monitor screen.

#### *Q: What is Wallpaper? How can I change it? Can I use a picture from the Internet or a picture that I have scanned?*

**A:** The background on your desktop is called WALLPAPER. The picture, or graphics displayed are found in the system or can be added from other sources. Mine is a space shot showing the shuttle and arm of an astronaut looking down on the Great Lakes.

To change the wallpaper, RIGHT click the desktop, select PROP-ERTIES and select the WALLPAPER TAB or BACKGROUND TAB as some systems name it. In the displayed window there will be a list of installed wallpaper scenes to select from. Scroll through the list, and if you have a favorite, select it. You also can have it centered in the desktop window, or tiled—multiple images of the picture or graphics used to fill the screen. I prefer CENTERED. These images can be .BMP, or JPG files; pictures of the kids, or your favorite ski trail, or whatever you desire can be used.

If you find a picture on the Internet and would like to use it as a wallpaper background, here's how to install it. Right click the image and the selections SET AS WALLPAPER, or SAVE PICTURE AS are available. I prefer to save the picture and then access the desktop properties as explained above

*page 11*☞

<span id="page-9-0"></span>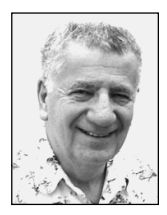

# **Windows XP activation plans still in question**

#### *by Siles Bazerman*

## **It is another month, and time for another article filled with my incredible wit and wisdom.**

Windows XP has been released to the public, in spite of the complaints filed by almost everyone that has a competitive product. No, it is not on the retail shelves yet, but all the major computer makers have been selling new computers with Windows XP installed since September 25. I do not believe that Windows XP Plus is installed on these computers yet. Plus still seems to be in the very advanced Beta stage.

These computers will have the activation code tied to the BIOS and will not need re-activation on hardware changes unless the motherboard is changed or the BIOS is updated. The restore disks will not, naturally, allow installation on another computer, even if it is the identical brand and model. Each BIOS has a unique identifier. Microsoft has relaxed the number of changes required to call for reactivation, and a reinstall on a fresh formatted hard drive will always require on line activation even on the same computer. It is seen as a brand new install. Remember you are writing to the hard drive not the CD.

There are some real questions as to the effectiveness of activation as it can easily be bypassed by lying to the Microsoft representative on the phone line. Multi computer discounts will be allowed for home users with more than one computer but each will have to have its own serial number and activation. The discount will be on the order of 12% each for the second or

more license. Five or more units (Windows XP or Office XP or any combination) will qualify for unit license which will use one serial number and not require activation. Presumably this will apply to the professional versions only. Things may change by October 25.

Windows XP Plus will list for \$39.95 and probably have a street price of \$35. Is it worth it? Plus includes 4 new themes, new 3d graphics games (3 of them), enhanced skins for the media player, and a few other minor things. You decide.

Microsoft has declared that it expects 90% of the sales of Windows XP to be on new computers and only 10% to be upgrades. If you are contemplating the upgrade then check out http://www.microsoft.com/windowsxp/pro/howtobuy/ upgrading/advisor.asp which has the Windows XP upgrade advisor available for download. Be aware this is a 50 meg download.

New on the market is WordPerfect Office 2002, Norton System Works 2002

Many upgraded versions of existing programs and patches will become available on October 25 or shortly thereafter.

including the latest Norton Antivirus, PowerQuest's Drive Image 5 and Partition Magic 7. All of these will work in Windows XP and with NTFS 3.1 as well as earlier versions of Windows NTFS and FAT32. One item of interest; if you convert FAT32 with Windows XP built in converter you will have a sector size of 4k bytes but if you convert with PM you will have a sector size of 512 bytes. Both work.

Many upgraded versions of existing programs and patches will become available on October 25 or shortly thereafter. There will also be a Windows XP specific version of TweakUI available for free download then. It will install as a program not a Control Panel applet.

Siles Bazerman is a member of WINNERS computer group in Garden Grove, and also is a member of ORCOPUG and our APCUG Representative. Write him at [siles.bazerman @gte.net;](mailto:siles.bazerman@gte.net) or call, 714-897-2868 (after 9 a.m.).

> **Interest people you know in joining ORCOPUG! MAIL THIS ISSUE OF NIBBLES & BITS TO A FRIEND!**

## <span id="page-10-0"></span>**Peripherals**

## **Humor from the Internet**

**Public Service Announcement**

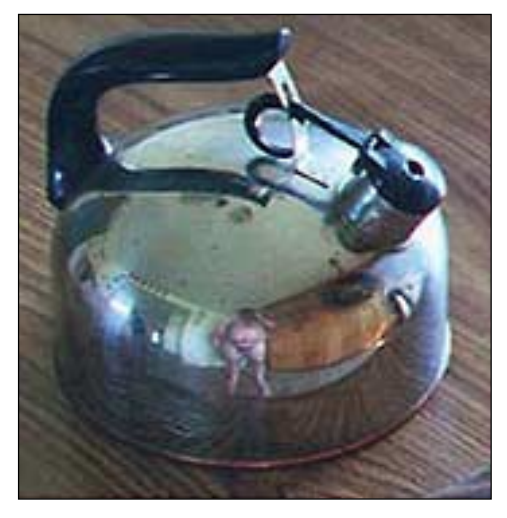

**This is a quick note to all would-be online auctioneers. Folks, if you're going to be selling something…please take the extra time to either put on some clothes before taking a picture, or concentrate on selling the non-reflective items in your kitchen. Thank you.**

*Submitted by Kay Gutmann*

## **Entry Level Questions Answered**

☞*page 9*

to later try it. Save the picture in the C:\WINDOWS folder and you are all ready to change it when you want a different wallpaper setting.

Scanned pictures can be used in the same way that Internet images are stored and used.

#### *Q: What are Screen Savers? Why do we need them? Can I download screensavers from the Internet and run them on my PC? How?*

**A:** The image on a monitor has the potential to burn itself into the inside surface if kept there for a long period of time. (Newer monitors are much less likely than the monitors of 5 - 10 years ago.) Electrons exciting the phosphor on the inside of the display glass create the monitor image. The persistence of the phosphor (the ability to 'light it up', and keep it light so it can be seen), is much less with today's monitors than with those of yesteryears. With this persistence being lower, the chance of the phosphor actually being burned is much less also.

Screensavers today are more of a personal choice of what you want to see when you are not using the PC, but still want to keep the monitor turned on. They are used more for cosmetic, than for protection against burning the screen. Swimming fish, the Frank & Louie Budweiser scene and others are solely for your enjoyment.

There are many FREEWARE and SHAREWARE screensavers available

nowadays. With an Internet Connection, users can quickly download a new ones, with seemingly unlimited choices! To see which ones you currently have, use the FIND command to search the C:\WINDOWS folder for \*.SCR files. SCR is a screensaver type file. When downloading new ones, place them directly in the WINDOWS folder so your DISPLAY PROPERTIES can see them when you want to change the one you have running to a different one. (If they are not in their SCR format, you may want to download them to a different location, extract them from whatever format they were in—ZIP or EXE—and then place them in the C:\WINDOWS folder. Some others yet will require 'installing' them if they are of the type that include special features—like the Frank & Louie Budweiser frog one.)

 **This article is brought to you by the Editorial Committee of the Association of Personal Computer User Groups (APCUG), an international organization to which this user group belongs. Lowell Shatraw is Secretary to the Computer User Group of Greeley, in Greeley Colorado. He has worked in computer support call centers; developed and taught computer troubleshooting and repair; and is currently a UNIX system administrator who also works with Windows 9x, NT and Windows 2000.**

#### Newsletter contributors

**Charlie Moore, Gene Barlow, Herb Goodman, Joe Duffner, Joe Francis, Kay Gutmann, Leonard Prince, Linda Gonse, Loren Tuthill, Lothar Loehr, Lowell Shatraw, Mervin Frank, Mike Lyons, Patricia Hill, Ralph Seymour, Sebastian Frey, Siles Bazerman, Stan Leese, T.J. Lee, Ted Wirtz, Tony Lake.**

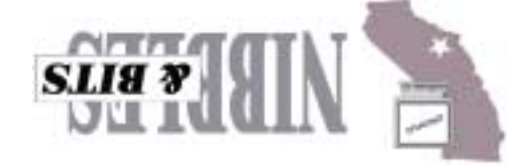

*Computer users helping one another* **Orange County Group ' IBM PC Users** Post Office Box 1779 · Brea, California 92822

de Develobunent **Diogs all alooT** 

**November 13 Tuesday, 6:30 p.m.** dew buyaaw aas

**on back panel**

Bastanchury and turn west (left) onto Rosecrans. Sunny Hills Racquet Club is located on the south (left) side of the street .

**Reprint Policy:** User groups wishing to reprint unaltered, uncopyrighted material, with credit to the author and Nibbles & Bits, are encouraged to write: [editor@orcopug.org](mailto:editor@orcopug.org). In exchange for your newsletter's name and date of publication, ASCII and image files will be forwarded to you for the desired article(s).

## **Sunny Hills Racquet Club** Rosecrans **Bastanchury** lucild 91 Freewa

**Directions:** From the 91 Freeway, exit at Euclid and go north. Go past

### **All members are invited to attend the planning meetings!**

SWUG Winner 1999, 2001

planning future meetings and events.

Planning meetings are held the third Thursday of every month at 7 p.m. at Downey Savings & Loan, one block east of Harbor at Bastanchury in Fullerton. All members are invited to attend and participate in

**Visit ORCOPUG's prizewinning website — New! Bulletin board and onsite search engine!** *[www.orcopug.org](http://www.orcopug.org)*

### <span id="page-11-0"></span>**Visitors are welcome! Meetings are FREE!**

**The Orange County IBM PC Users' Group regular meeting is scheduled for the second Tuesday of the month at 6:30 p.m. at the Sunny Hills Racquet Club, 1900 Camino Loma, Fullerton, (714) 992- 1300. For more information, call (714) 990-0580, or go to [www.orcopug.org](http://www.orcopug.org).**